# **slimHTTP**

*Release v1.0-beta.002*

**Nov 08, 2020**

# Programming Guide

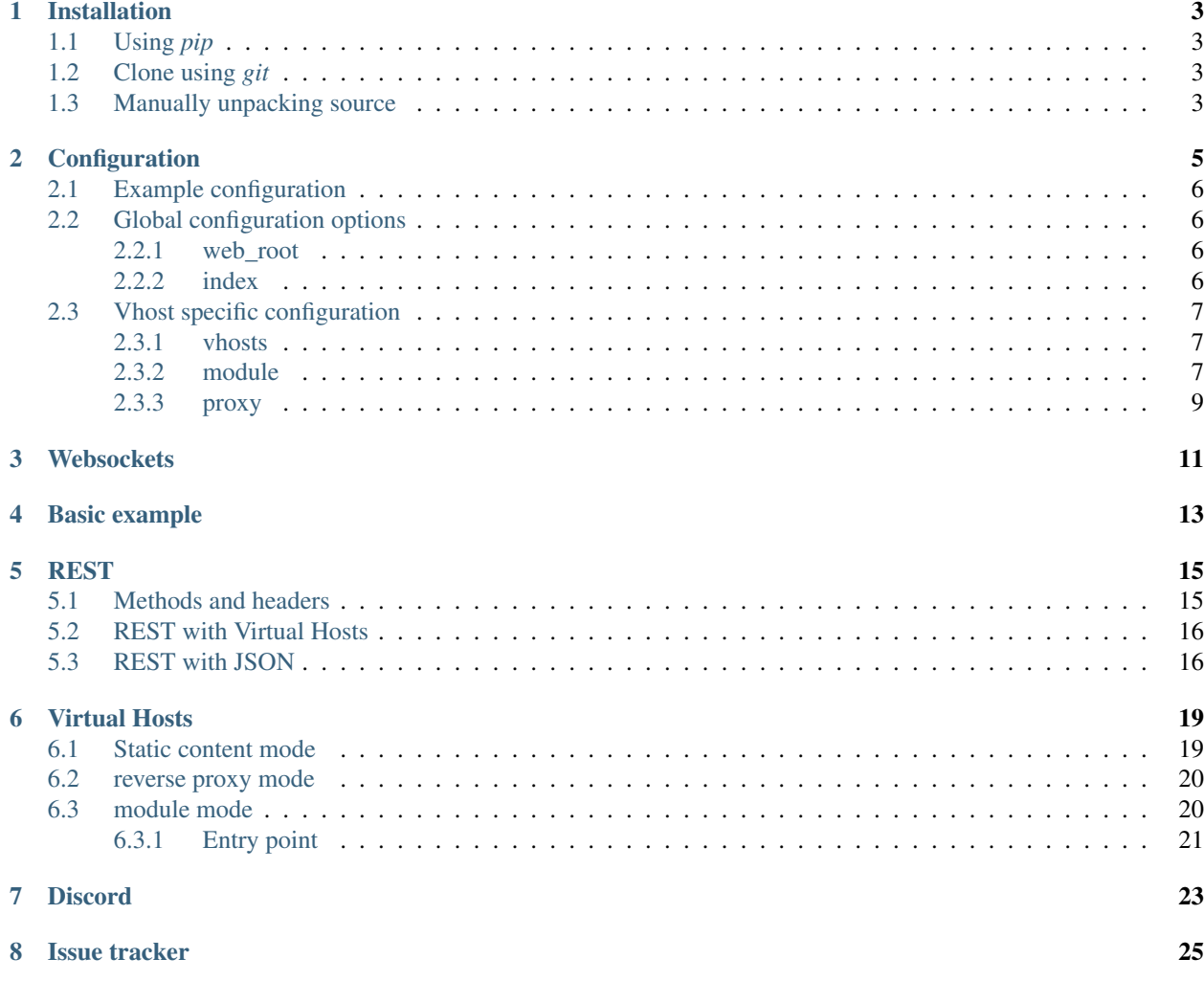

slimHTTP is a simple, minimal and flexible HTTP server.

It supports REST api routes, WebSocket<sup>[1](#page-4-0)</sup> traffic and native Python imports as vhost endpoints.

Here's a [demo](https://scientist.cloud/) using minimal setup:

```
import slimHTTP
http = slimHTTP.server(slimHTTP.HTTP)
http.run()
```
Some of the features of slimHTTP are:

- No external dependencies or installation requirements. Runs without any external requirements or installation processes.
- Single threaded. slimHTTP takes advantage of *select.epoll() (select.select() on Windows)* to achieve blazing speeds without threading the service. Threads are allowed and welcome, but the core code relies on using as few threads and overhead as possible.

<span id="page-4-0"></span><sup>1</sup> WebSocket support is provided by using a *@app.on\_upgrade* hook and parsed by a separate library, like [spiderWeb](https://github.com/Torxed/spiderWeb)

## Installation

<span id="page-6-0"></span>Note: These instructions apply to slimHTTP.

slimHTTP is a pure python library, so no special steps are required for installation. You can install it in a variety of ways described below though for your convenience.

## <span id="page-6-1"></span>**1.1 Using** *pip*

```
pip install slimHTTP
```
## <span id="page-6-2"></span>**1.2 Clone using** *git*

git clone https://github.com/Torxed/slimHTTP.git

But most likely you'll want to [submodule](https://git-scm.com/book/en/v2/Git-Tools-Submodules) this in a project. To do that, I would recommend not following master as it's actively developed. Any release/tag should be good enough for production.

```
cd project/dependencies
git submodule add -b v1.0 https://github.com/Torxed/slimHTTP.git
```
Which would follow the stable release branch of *v1.0* where tests *should* be done before release.

### <span id="page-6-3"></span>**1.3 Manually unpacking source**

The source code archives *(including git)* include examples. Archives are [available on Github:](https://github.com/Torxed/slimHTTP/releases/)

unzip slimHTTP-x.x.x.zip cd slimHTTP-x.x.x python examples/http\_server.py

## **Configuration**

<span id="page-8-0"></span>Configuration is done by supplying slimHTTP with a *dict* of options. A complete example can be found under *[Example configuration](#page-9-0)*.

#### Warning:

{

}

There's startup-sensitive configuration options.

Those are *addr* and *port* to set the listening interface.

To delcare *addr* and *port* - you have to do it from the startup code:

**import slimHTTP**

```
http = slimHTTP.server(slimHTTP.HTTP, addr='127.0.0.1', port=8080)
http.run()
```
Trying to set it in the runtime configuration will fail, as the server has already setup the *socket.bind((addr, port))*

Note: All following config options are runtime friendly, they can be changed whenever during normal operation without needing to reload the server. The format for the configuration is a valid python *dict*:

```
'key-one' : 'value',
'key-two' : 'value'
```
Where the *key* is any of the below options, and the value is whatever corresponds to that particular key or option.

## <span id="page-9-0"></span>**2.1 Example configuration**

```
import slimHTTP
http = slimHTTP.server(slimHTTP.HTTP)
@http.configuration
def config(instance):
   return {
        'web_root' : './vhosts/default',
        'index' : 'index.html',
        'vhosts' : {
            'hvornum.se' : {
                'web_root' : './vhosts/hvornum.se',
                'index' : 'index.html'
            },
            'slimhttp.hvornum.se' : {
                'module' : './vhosts/internal_tests/vhost.py'
            }
        }
    }
http.run()
```
Here, configuration changes after the server has finished starting up. The same configuration *could* be given on startup, but is not mandatory.

The configuration changes the default web-root as well as some minor changes to *vhost* specific resources.

# <span id="page-9-1"></span>**2.2 Global configuration options**

Below follows some of the configuration options that are available at all configuration levels. These can there for be set in *vhost* scope as well as the *base*/*global* scope.

#### <span id="page-9-2"></span>**2.2.1 web\_root**

As all other variables, Web roots can be configured in the global and *vhost* scope. The paths them selves can be relative or absolute, they will be resolved in runtime.

{'web\_root' : './path'}

### <span id="page-9-3"></span>**2.2.2 index**

*index* can be either a single *str* of a filename, or it can be a *list* of files in which slimHTTP will try them in cronological order. {'index' : ['index.html', 'main.py']}

## <span id="page-10-0"></span>**2.3 Vhost specific configuration**

#### <span id="page-10-1"></span>**2.3.1 vhosts**

*vhosts* key should be placed in the *base* configuration and be directly followed by a *key* representing the name of the domain *(FQDN)* that slimHTTP should react to.

And the value should be a *dict* containing any valid slimHTTP configuration.

For instance, for the *FQDN* <https://slimhttp.hvornum.se/> the config would be:

```
{
    'vhosts' : {
        'slimhttp.hvornum.se' : {
            // config options for slimhttp.hvornum.se
        }
    }
}
```
Where the configuration specifics for that domain would be placed instead of the "comment". for instance *'index' : 'index.html'* could be added.

#### <span id="page-10-2"></span>**2.3.2 module**

#### Note:

module mode is also activated when a client requests a URL that ends with *.py*.

The *module* is a key which can tell slimHTTP that instead of using *reverse proxy* mode or a normal *look for a index* mode.

slimHTTP should import the script in question, and return the data given by that module. Here's an example:

```
{
    'vhosts' : {
        'slimhttp.hvornum.se' : {
            'module' : './vhosts/hvornum.se/vhost_slimhttp.py'
        }
    }
}
```
The exact structure of the module can be anything. But there are two main entry functions slimHTTP will look for.

#### Warning:

The module is reloaded each request.

This means that persistant data or information has to be stored away on each request.

To use a in-memory storage, you *could* altho not recommended, use something like this in *vhost\_slimhttp.py* from the above example.

```
if not 'MyMemStorage' in __builtins__: __builtins__['MyMemStorage'] = {}
if not 'counter' in MyMemStorage: MyMemStorage['counter'] = 0
```

```
print (f"The module ran with counter value (MyMemStorage['counter'], Incremeting,
˓→value!"")
```

```
MyMemStorage['counter'] += 1
```
Or you could use [pickle.dumps](https://docs.python.org/3/library/pickle.html#pickle.dumps) or a database to store the data you need between sessions. Although they will be a bit slower considering they're not working within the application memory space.

#### **on\_request**

if the function *on\_request* is defined *(using 'hasattr('on\_request', <module>)')*, slimHTTP will automatically call it upon each request to that vhost.

Warning: if *@app.route('/. . . ', vhost='example.com')* is defined, that will take precedence over the *on\_request* if *on\_request* returns data. Otherwise the *@app.route* will be a fallback.

#### **@app.route**

It's possible to set up *vhost* specific routes. These acts as normal *[REST](#page-18-0)*-like endpoints. The key difference is that *@app.route* takes a additional keyword, *vhost=:str*. And to access it, you need to get the current server instance so you can decorate it.

```
import slimHTTP
http = slimHTTP.instances[':80']
@http.route('/', vhost='example.com')
def route_handler(request).
   print(request)
```
This will server */* but only for the given *vhost*. And this could serve as a entry-point for vhost specific modules.

Note: Note that the instance depends on the *addr* and *port* used, a *"listening on every interface on port 80"* would be *:80* in this case.

#### <span id="page-12-0"></span>**2.3.3 proxy**

{

}

Reverse proxy support can be enabled in any vhost.

The reverse proxy will kick in once a valid HTTP header with the *Host: <host>* field defined. Upon which slimHTTP will switch from a HTTP\_REQUEST to a HTTP\_PROXY\_REQUEST.

Warning: The HTTP\_REQUEST object has two pitfalls. One, if the proxy is slow to respond all concurrent HTTP requests to slimHTTP will become slow, since we're single threaded, it means that the proxy response has to be parsed in full before other requests can come in. The second pitfall being [Issue #11.](https://github.com/Torxed/slimHTTP/issues/11)

```
'vhosts' : {
   'internal.hvornum.se' : {
        'proxy' : '192.168.10.10:80',
       'ssl' : False
    }
}
```
Here, *http://internal.hvornum.se* requests are proxied down to *192.168.10.10* on port *80*.

Note: The *'ssl' : False'* is optional and the default behavior.

### **Websockets**

<span id="page-14-0"></span>WebSockets are supported by slimHTTP, but enabled by a plugin. You'll need to install [slimWS](https://slimws.readthedocs.io/en/latest/) one way or another. After that, simply plug in the upgrader to slimHTTP:

```
import slimHTTP
import slimWS
http = slimHTTP.host(slimHTTP.HTTP)
websocket = spiderWeb.WebSocket()
@http.on_upgrade
def upgrade(request):
   new_identity = websocket.WS_CLIENT_IDENTITY(request)
   new_identity.upgrade(request) # Sends Upgrade request to client
   return new_identity
http.run()
```
Note: slimWS has a rudimentary API support, which can be viewed on the [slimWS](https://slimws.readthedocs.io/en/latest/) documentation.

The following example will catch any [Connection: upgrade](https://en.wikipedia.org/wiki/HTTP/1.1_Upgrade_header) request, and then proceed to in-memory replace the HTTP\_CLIENT\_IDENTITY with a [slimWS.WS\\_CLIENT\\_IDENTITY.](https://slimws.readthedocs.io/en/latest/)

Identities are usually one-shot-sessions, but since WebSockets in general are a session based connection, the [slimWS.WS\\_CLIENT\\_IDENTITY](https://slimws.readthedocs.io/en/latest/) persists over requests - as there are no *socket.close()* event for that protocol. slimHTTP honors the *keep-alive* in the identity and doesn't touch the socket after each response.

Basic example

<span id="page-16-0"></span>As shown in the overview on GitHub, the most basic example would be:

```
import slimHTTP
http = slimHTTP.host(slimHTTP.HTTP)
http.run()
```
Which uses the .. \_config.default: configuration.

### REST

<span id="page-18-0"></span>By leveraging *@app.route* we can setup mock endpoints. These endpoints will get one parameter, the HTTP\_REQUEST object.

Warning: The following example is for non-vhost entries. This is useful for simpel setups. Read below for a *[REST](#page-18-0)* Vhost option.

```
@http.route('/')
def main_entry(request):
   print(request.headers)
    return request.build_headers() + b'<html><br/>>body>Test body</hody></html>
```
This is a minimal example of how to respond with some default basic headers and a default content.

### <span id="page-18-1"></span>**5.1 Methods and headers**

Unlike many other frameworks, slimHTTP does not currently support *method='POST'* filtering in the *@http.route* functionality. Instead, the *method* is given or found in *request.method* in each request object *(or for the raw request data, also in 'request.headers[b"METHOD"]')*.

An example to react to *PUT* requests:

```
@http.route('/')
def main_entry(request):
    if request.method == 'PUT':
        print ('We got a PUT request with headers:', request.headers)
```
### <span id="page-19-0"></span>**5.2 REST with Virtual Hosts**

When creating virtual hosts in your configuration, the router needs to know that you want to insert a route to a specific virtual host. Which can be done by doing the following:

Warning: You first need to grab the *http* instance object, since virtual host entry-points are usually defined in a separate file from where the *http* variable was created.

This example also shows you how to grab that instance.

```
import slimHTTP
http = slimHTTP.instances[':80']
@http.route('/', vhost='example.com')
def main_entry(request):
   print(request.headers)
    return request.build_headers() + b'<html><br/>>body>Test body</hody></html>
```
This example will not trigger on the default hosted site, but instead only trigger on the web-root of *example.com* in this example.

### <span id="page-19-1"></span>**5.3 REST with JSON**

By default, slimHTTP will *try* to parse incoming data labled with *Content-Type: application/json* as JSON. But ultimately it's up to the developer to verify.

To convert and work with the request data, you could do something along the lines of:

```
@http.route('/')
def main_entry(request):
   data = json.loads(request.payload.decode('UTF-8'))
    print(data['key'])
```
And to respond, you could build ontop of it by doing:

```
@http.route('/')
def main_entry(request):
   data = json.loads(request.payload.decode('UTF-8'))
   print(data['key'])
    return request.build_headers({'Content-Type' : 'application/json'}) + bytes(json.
˓→dumps({"key" : "a value"}, 'UTF-8')
```
Which would instruct slimHTTP to build a basic header response with one additional header, the *Content-Type* and utilize [json.dumps](https://docs.python.org/3/library/json.html#json.dumps) to dump a dictionary structure.

#### Note:

But a more future proof way would be to use the ~slimHTTP.HTTP\_RESPONSE object as a return value. This enables you to avoid building the headers yourself as well as concatinate the payload and format it.

# Virtual Hosts

<span id="page-22-0"></span>Note: [SNI](https://en.wikipedia.org/wiki/Server_Name_Indication) is Currently, as of v1.0.1rc3, not supported

slimHTTP supports working with hosts. The vhosts have three different modes, which we'll try to explain here.

## <span id="page-22-1"></span>**6.1 Static content mode**

Normal operation mode for slimHTTP is to statically deliver anything under *web\_root* using *index* whenever directory listing is attempted.

This mode is there for the **default** unless no other mode is specified, and thus one configuration option is required, and that is \_web\_root.

```
import slimHTTP
http = slimHTTP.server(slimHTTP.HTTP)
@http.configuration
def config(instance):
   return {
        'vhosts' : {
            'slimhttp.hvornum.se' : {
                'web_root' : './vhosts/hvornum.se'
            }
        }
    }
```
This will deliver anything under *./vhosts/hvornum.se* and jail all requests to that folder<sup>[1](#page-23-2)</sup>.

### <span id="page-23-0"></span>**6.2 reverse proxy mode**

To configure a reverse proxy, the proxy definitions must consist of two things, an *addr* and a *port* in the format: *"addr:port"*. A simple example would be:

```
import slimHTTP
http = slimHTTP.server(slimHTTP.HTTP)
@http.configuration
def config(instance):
   return {
        'vhosts' : {
            'internal.hvornum.se' : {
                 'proxy' : '192.168.10.10:80'
            }
        }
    }
```
Which will allow outside clients to connect to a internal resource on the *192.168.10.10* IP, via slimHTTP.

Note: There's an optional flag to *proxy* definitions, which can be seen under \_modules.

## <span id="page-23-1"></span>**6.3 module mode**

The module is a special python import mechanic. It supports absolute or relative paths to a module. The module itself will be *import <module>* imported with a bit of trickery.

Some more information regarding module entry points can be found under \_modules. But to specify a vhost as a module, simply configure the following:

```
import slimHTTP
http = slimHTTP.server(slimHTTP.HTTP)
@http.configuration
def config(instance):
```
(continues on next page)

<span id="page-23-2"></span><sup>1</sup> Security issues aside.

(continued from previous page)

```
return {
    'vhosts' : {
        'slimhttp.hvornum.se' : {
             'module' : './vhosts/hvornum.se/vhost_slimhttp.py'
        }
    }
}
```
#### Note:

module mode is also activated when a client requests a URL that ends with *.py*.

#### <span id="page-24-0"></span>**6.3.1 Entry point**

There's no requirements on the module itself.

It can be any valid Python code and it will be executed as if someone did *import module*. However, there are a optional entry point.

```
def on_request(request).
   print(request)
```
*on\_request* will be called if it's defined, otherwise it won't. To access current service instances for decorators, simply import slimHTTP and access the ~slimHTTP.instances.

```
import slimHTTP
print(slimHTTP.instances)
http = slimHTTP.instances[':80']
@http.route('/', vhost='example.com')
def handler(request):
    print(request)
```
Warning: Just make sure you define a *vhost*=..., otherwise you'll replace the default context handler.

## **Discord**

<span id="page-26-0"></span>There's a discord channel which is frequent by the [contributors.](https://github.com/Torxed/slimHTTP/graphs/contributors)

To join the server, head over to [discord.com/slimHTTP](https://discord.gg/CMjZbwR) and join in. There's not many rules other than common sense and treat others with respect.

There's the *@Party Animals* role if you want notifications of new releases which is posted in the *#Release Party* channel. Another thing is the *@Contributors* role which you can get by writing *!verify* and verify that you're a contributor.

Hop in, I hope to see you there! : )

# Issue tracker

<span id="page-28-0"></span>Issues whould be reported over at [GitHub/issues.](https://github.com/Torxed/slimHTTP/issues)

General questions, enhancements and security issues can be reported over there too. For quick issues or if you need help, head over the to the Discord.